# **Unidad Didáctica 1. Introducción al Ordenador.**

- **Temporalización:** El desarrollo de esta unidad comprende tres sesiones.
- **Metodología:** La metodología de esta unidad consiste en una explicación teórica del contenido de la misma por parte del profesional y realización de ejercicios prácticos por parte de los usuarios.
- **Material:** 
	- Ordenadores con ratón.
	- Material didáctico con explicaciones teóricas de los contenidos de la unidad y ejercicios prácticos para la asimilación de dichos contenidos.
	- Fotografías de los usuarios que participen en el proyecto (se utilizarán para configurar una cuenta personalizada para cada uno).

## **Objetivos:**

- Acercar a las personas mayores a las nuevas tecnologías y las posibles funciones y utilidades del ordenador.
- Conocer las partes del ordenador y para qué sirve cada una de ellas.
- Llevar a cabo una primera toma de contacto con el PC, empezar a manejarlo de forma básica y adoptar una postura correcta para ello.

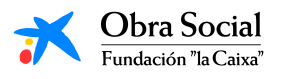

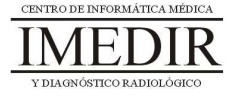

 **Descripción general:** Esta unidad comprende una primera sesión de toma de contacto con el ordenador y explicación de sus partes y su funcionamiento y dos sesiones de realización de ejercicios prácticos con el fin de asimilar las explicaciones teóricas.

#### **Descripción de las sesiones:**

- **Sesión 1.** La primera sesión de esta unidad se corresponde con la primera sesión del proyecto. Teniendo en cuenta que, en la mayoría de los casos, no existe un contacto previo con las TIC en general o con el ordenador en concreto, se plantea realizar una introducción inicial al ordenador, explicando para qué sirve, cuáles son sus partes y cómo funciona. Para ello, se le proporcionará a cada usuario un dossier con apuntes teóricos, los cuales se exponen en el Anexo I, en los que aparecen desarrollados los contenidos pertenecientes a esta unidad. Dicho dossier contendrá asimismo las fichas de ejercicios que se utilizarán en la sesión 2 de la unidad.

A lo largo de esta primera sesión, se llevará a cabo una lectura individual de dichos apuntes por parte de cada uno de los participantes, con aclaraciones por parte del profesional si es necesario, y una puesta en común de todos los miembros del grupo.

- **Sesión 2.** Se realizarán una serie de ejercicios en fichas, las cuales aparecen en el Anexo II, con el fin de repasar los contenidos de la sesión anterior e integrar de forma práctica las explicaciones realizadas. Los ejercicios pueden ser realizados de forma individual y posteriormente, corregirse en grupo (por ejemplo, que cada miembro del grupo se encargue de explicar un ejercicio).

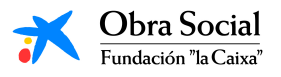

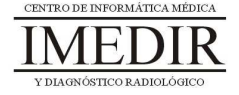

- **Sesión 3.** En esta sesión los usuarios utilizarán por primera vez el ordenador, con el fin de llevar a la práctica lo trabajado en las dos sesiones anteriores. Esta práctica consistirá en encender el ordenador, entrar en la sesión que se le ha preparado a cada uno de los usuarios (en el caso de que la persona presente dificultades visuales, auditivas o motrices, se activarán las opciones de accesibilidad de Windows correspondientes), manejar el ratón de forma básica y apagar el ordenador al finalizar.

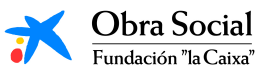

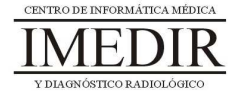

**Anexo I. Explicación teórica de la Unidad Didáctica 1 del Bloque I.** 

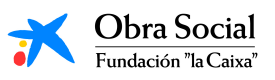

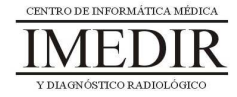

#### **Introducción al Ordenador.**

#### **1. Introducción.**

Un ordenador es como una caja de herramientas; lo podemos abrir e ir usando la herramienta que más nos convenga según la tarea que vayamos a realizar: hacer una operación matemática, escribir una carta, dibujar…

Es cierto que para todo ello podríamos utilizar, por ejemplo, una calculadora, un bolígrafo o una caja de pinturas pero, ¿qué ventajas nos supone utilizar el ordenador para llevar a cabo tareas como éstas?

Por un lado, los ordenadores son mucho más rápidos y precisos. Por otro lado, nos permite hacer cambios en lo que hemos hecho sin necesidad de tener que empezarlo de nuevo. Además, los ordenadores tienen una gran memoria y permiten guardar gran cantidad de información y trabajos para poder verlos o modificarlos más adelante.

En resumen, un ordenador es una potente máquina con la que se pueden hacer multitud de actividades: escribir, dibujar, escuchar música, jugar, acceder a Internet, etc. Para poder funcionar, el ordenador necesita diversas aplicaciones o programas. Toda la información que se maneja en un ordenador se puede archivar o se puede transmitir a otros ordenadores.

#### **2. Qué partes tiene el ordenador.**

El ordenador es como un tripulante que cumple las órdenes del capitán de la embarcación. En este caso, el capitán somos nosotros, por lo que el ordenador es el tripulante que cumple nuestras órdenes. Es decir, realiza las tareas que nosotros le pedimos y si queremos, guarda el trabajo realizado, para que podamos acceder a él cuando nos sea útil o necesario.

Para todo ello, el ordenador consta de diferentes partes, cada una de ellas encargada de funciones distintas. Las partes del ordenador que vamos a

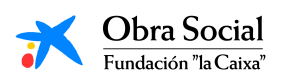

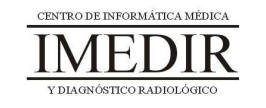

utilizar son: la pantalla o monitor, el CPU, el teclado, el ratón, los altavoces y la impresora.

## **Monitor o pantalla (ver Figura I.1 I.1):**

Es la parte del ordenador que nos muestra el trabajo que estamos realizando.

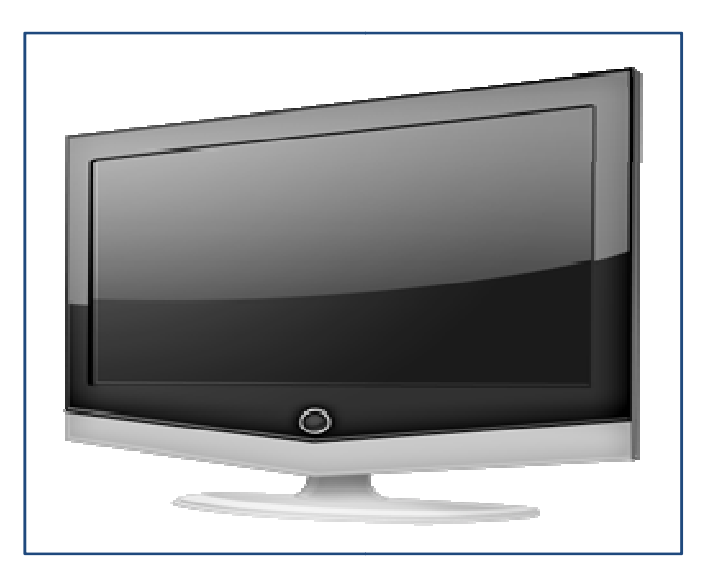

Figura I. 1. Monitor del ordenador.

# **▷ CPU o Torre del ordenador (ver Figura I.2):**

Es la parte del ordenador que ejecuta aquello que le pedimos, es la parte que "piensa". En otras palabras, es el **cerebro del ordenador**; controla toda la información que manejamos y guarda los datos en su memoria.

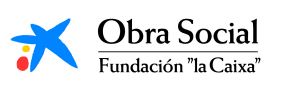

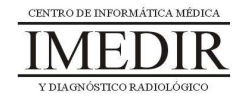

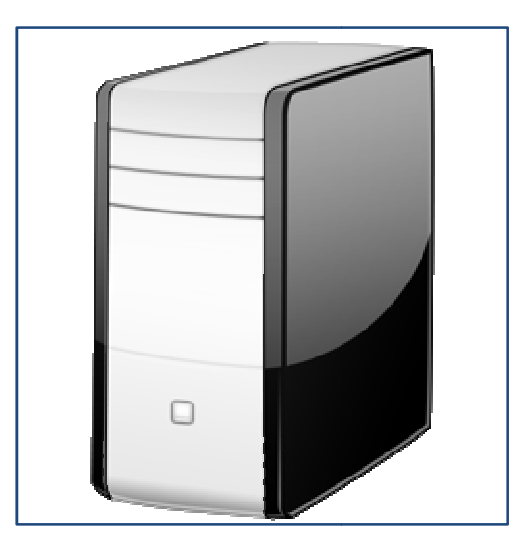

Figura I. 2. CPU o Torre del ordenador. .

# **Teclado (ver Figura I.3 I.3):**

El teclado es el dispositivo que nos sirve para introducir datos en el ordenador. Las teclas correspondientes a las letras, los signos de puntuación y la barra espaciadora se utilizan igual que en una máquina de escribir.

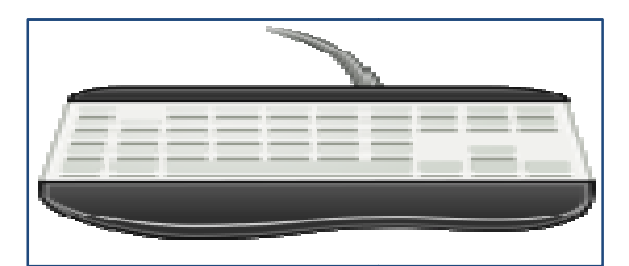

Figura I. 3. Teclado.

# **Ratón (ver Figura I.4 I.4):**

Es el dispositivo que nos permite "movernos" por la pantalla. Si miramos atentamente a la pantalla de nuestro ordenador, comprobaremos que hay una flecha. Al arrastrar el ratón por la superficie de la mesa, la flecha obedece al movimiento desplazándose por la pantalla.

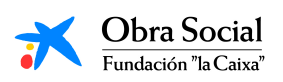

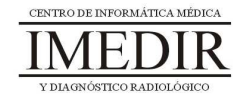

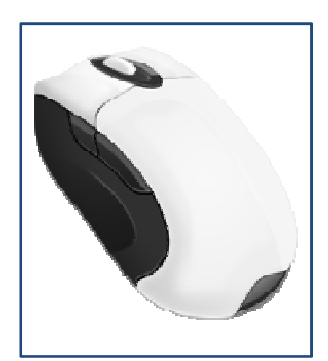

Figura I. 4. Ratón.

## **Impresora (ver Figura I.5 I.5):**

Nos permite pasar la información que estemos manejando en el ordenador a papel.

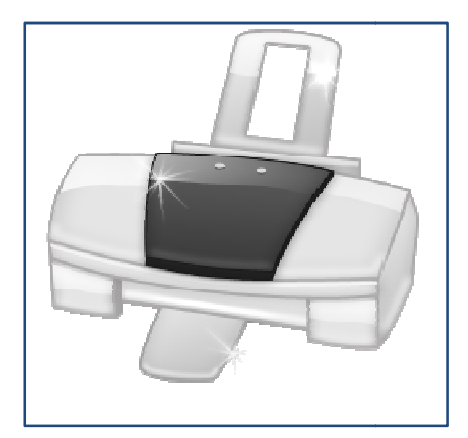

Figura I. 5. Impresora.

## **Altavoces (ver Figura I.6 I.6):**

Son los aparatos que transforman la energía eléctrica en señales acústicas perceptibles por el oído humano; es decir, son los encargados de emitir al exterior los sonidos del ordenador.

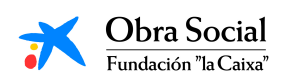

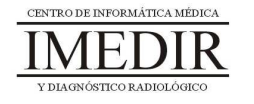

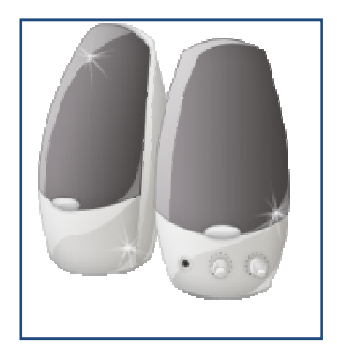

Figura I. 6. Altavoces.

## **3. Cómo encender el ordenador.**

Para encender el ordenador tenemos que pulsar dos botones: uno de ellos se encuentra en la torre o CPU (en la Figura I.7, señalado con una flecha verde), y encuentra en la torre o CPU (en la Figura I.7, señalado con una flecha verde), y<br>el otro está situado en el exterior del monitor o pantalla (en la Figura I.8, señalado con una flecha azul).

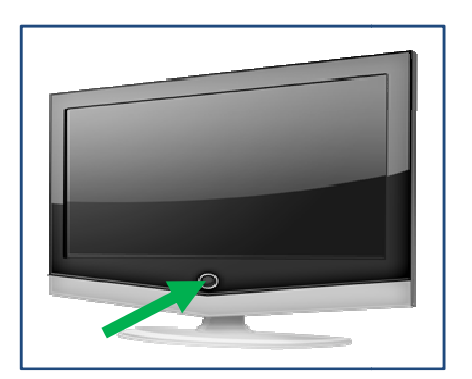

Figura I. 8. Botón de encendido del monitor.

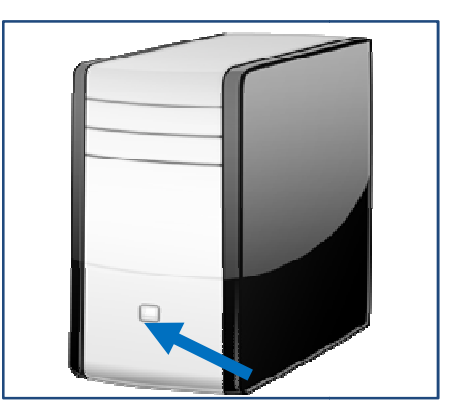

Figura I. 7. Botón de encendido del CPU.

## **4. Cómo apagar el ordenad ordenador.**

La forma correcta de apagar el ordenador es la siguiente:

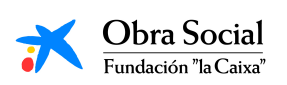

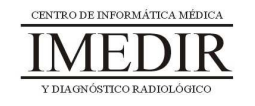

1. Mover la flecha con el ratón hasta colocarla encima del menú "Inicio" (en la Figura I.9, aparece rodeado con un círculo amarillo). Una vez (en la Figura I.9, aparece rodeado con un círculo amarillo). Una vez<br>encima, hacer clic con el botón izquierdo para que se abra dicho menú.

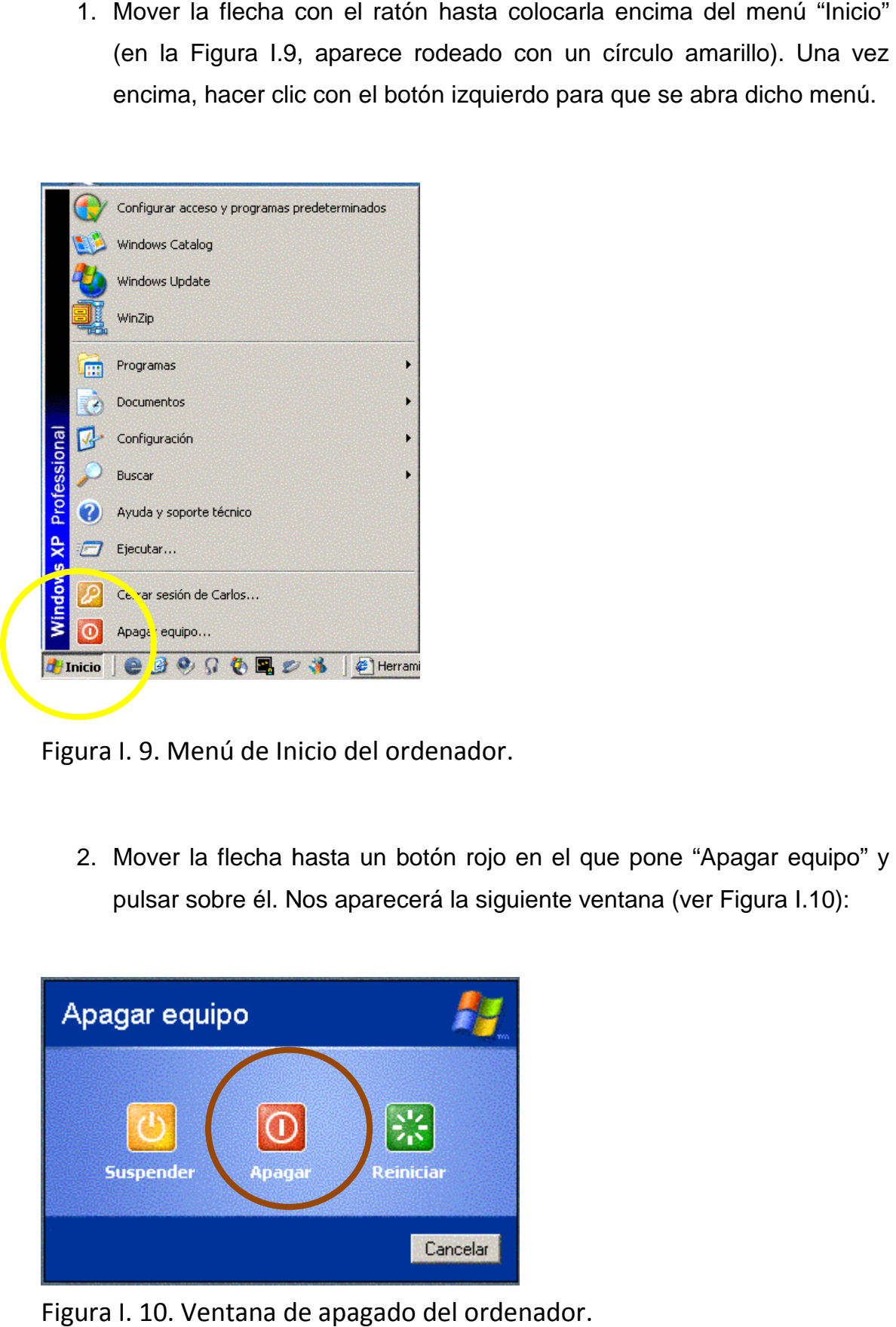

Figura I. 9. Menú de Inicio del ordenador.

2. Mover la flecha hasta un botón rojo en el que pone "Apagar equipo" y pulsar sobre él. Nos aparecerá la siguiente ventana (ver Figura I.10):

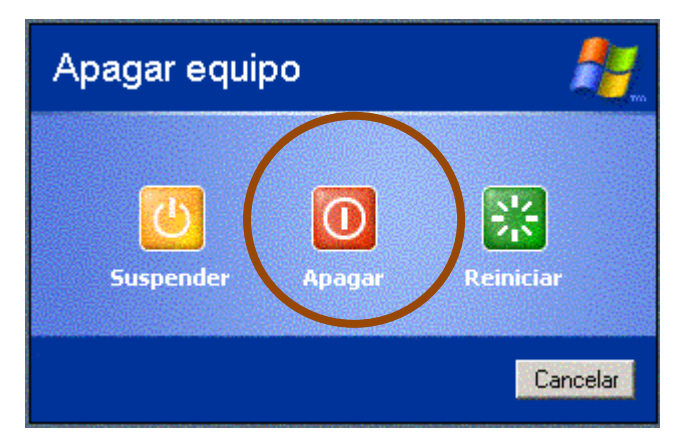

Figura I. 10. Ventana de apagado del ordenador.

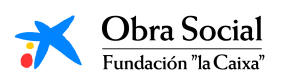

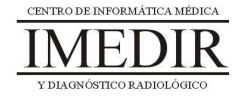

- 3. Hacer clic nuevamente sobre el botón Apagar (en la Figura I.10, aparece rodeado con un círculo marrón).
- 4. Pulsar el botón situado en la parte exterior del monitor o pantalla (el mismo que hemos pulsado para encender el ordenador).

## **5. Cómo manejar el ratón.**

El ratón dispone de dos botones: derecho e izquierdo. El botón que más se usa es el botón izquierdo (en la Figura I.11, el botón que aparece señalado con una flecha roja). Al pulsar este botón, seleccionamos el objeto o herramienta sobre el que está situada la flecha en la pantalla.

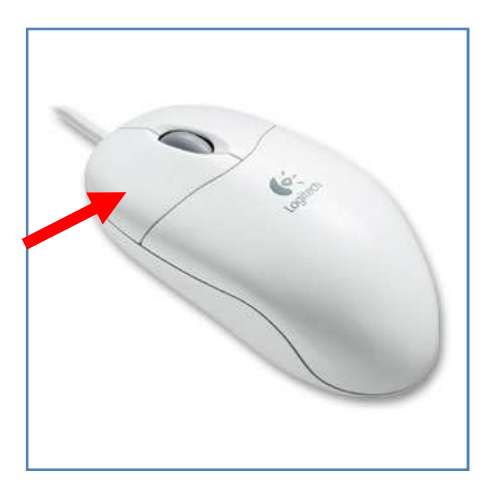

Figura I. 11. Botón izquierdo del ratón.

Con el botón izquierdo se puede:

> Hacer clic: es decir, pulsar una única vez el botón. Se utiliza para seleccionar un objeto o elegir una opción. Por ejemplo, para seleccionar una herramienta.

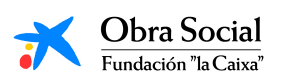

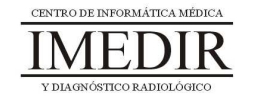

- > Hacer doble clic: consiste en apretar dos veces de forma seguida el botón sin desplazarlo de su sitio. Se utiliza para abrir el contenido de un objeto o para ejecutar una acción. Por ejemplo, para abrir la herramienta seleccionada.
- Arrastrar: se basa en apretar el botón y, manteniéndolo pulsado, desplazar el puntero por la pantalla. Se utiliza para desplazar objetos en la pantalla. Cuando mantenemos el botón pulsado encima de un objeto lo estamos agarrando, así que cuando dejamos de pulsar el botón soltamos el objeto.

#### **Cómo mover el ratón.**

Aprender a utilizar el ratón es muy sencillo:

- 1. Cógelo suavemente con la mano.
- 2. Coloca el dedo índice sobre el botón izquierdo y el dedo medio sobre el botón derecho (al contrario si eres zurdo).
- 3. Ahora, arrastra el ratón sobre la alfombrilla o la mesa sin pulsar ningún botón y observa cómo el puntero se desplaza por la pantalla siguiendo tus movimientos.
- 4. Por último, sitúate sobre un objeto que aparezca en la pantalla y pulsa el botón izquierdo.

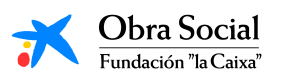

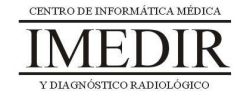

**Anexo II. Fichas de ejercicios de la Unidad Didáctica 1 del Bloque I.** 

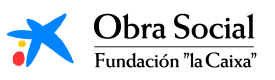

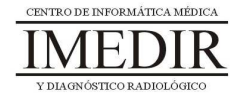

**Ejercicio 1.** Une las siguientes imágenes con el nombre de la parte del ordenador que le corresponde.

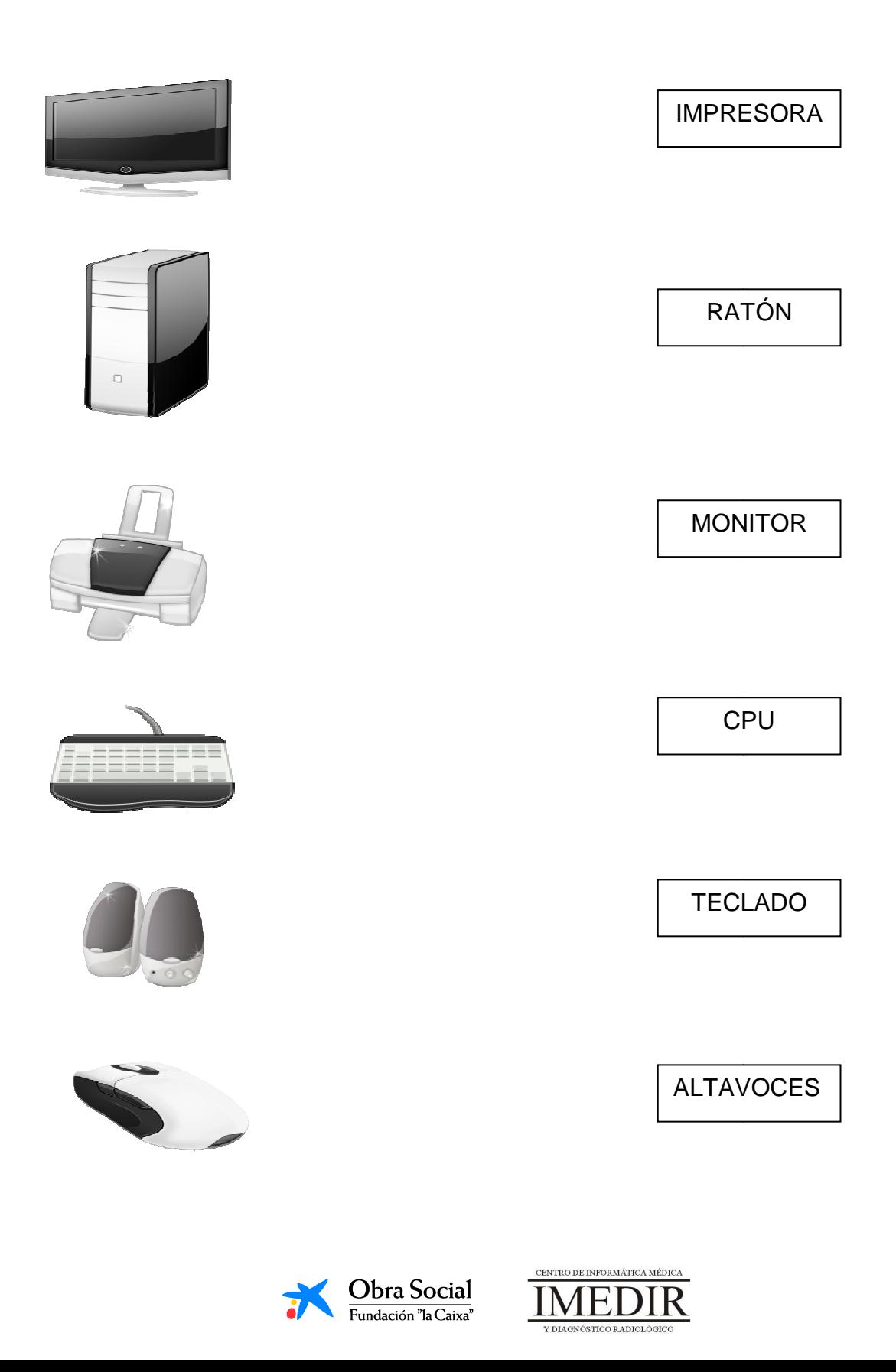

**Ejercicio 2.** Señala con una flecha roja los botones que hay que pulsar para encender el ordenador.

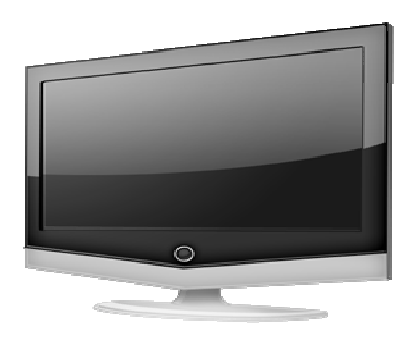

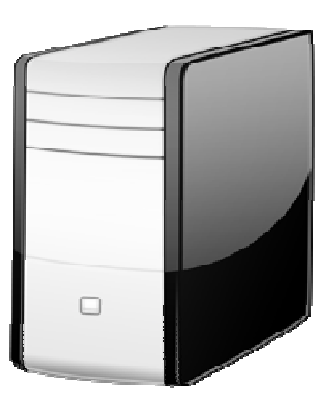

**Ejercicio 3.** Indica con una flecha verde los botones que hay que pulsar para apagarlo.

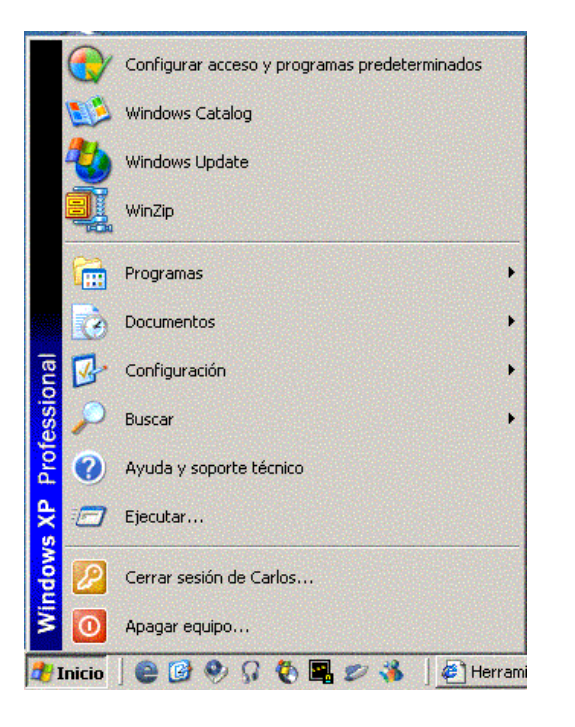

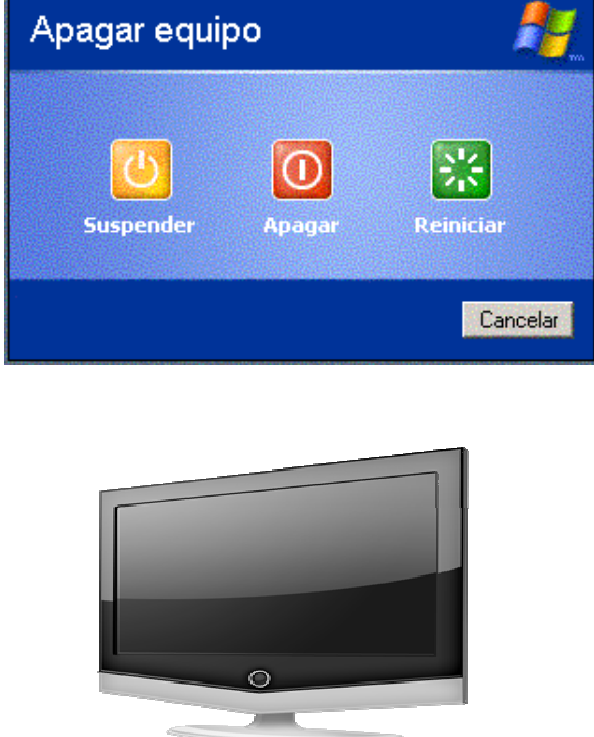

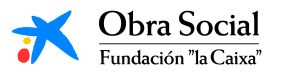

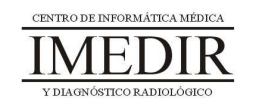